# 内江师范学院学生重修报名手册

重修报名处无课程信息则本学期无对应课程,重修分为跟班重修(选课)、 单独重修(重修报名)两大类,跟班重修直接选择对应教学班并能够查看上课时 间地点教师以便与其联系;单独重修则需重修报名并待报名结束后由开课学院安 排任课教师。缴费等报名结束后另行通知。

#### **1** 学生报名

点击【报名申请】-【重修报名】,可进入到界面中,如下图所示:

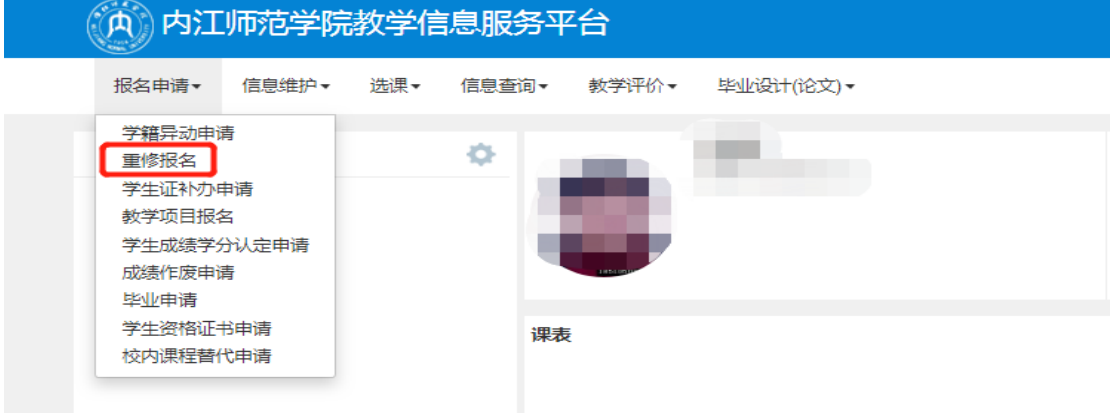

#### 2 跟班重修:直接选班

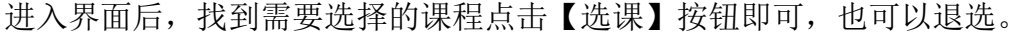

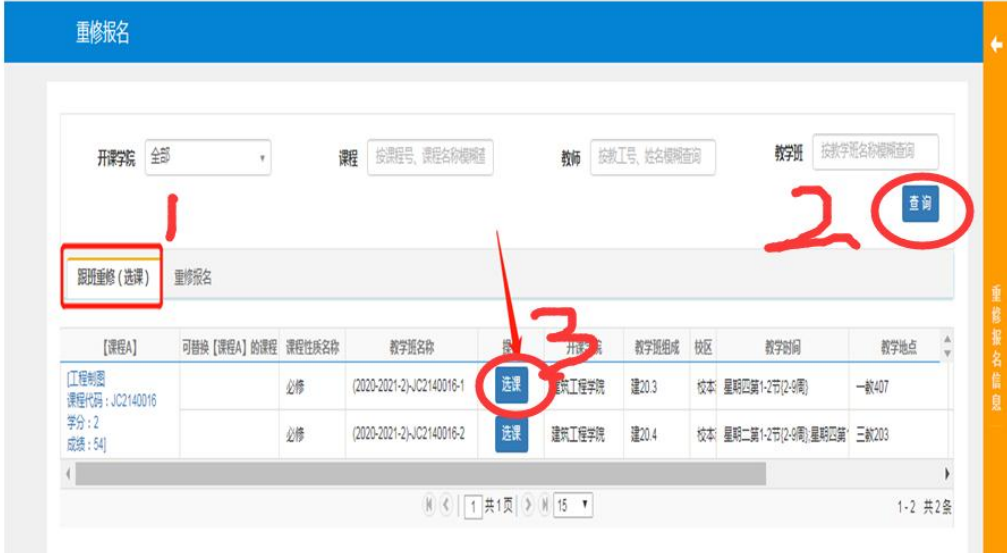

### **3** 单独重修:

因教学计划变更,系统无法识别的课程,即通过重修报名的方式单独重修,报名后等待开课学 院安排教师。

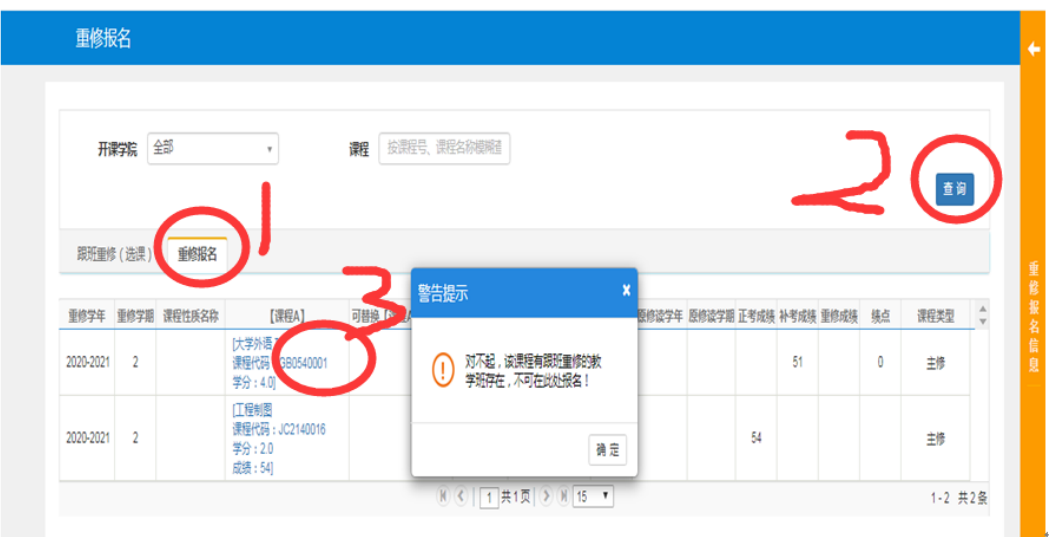

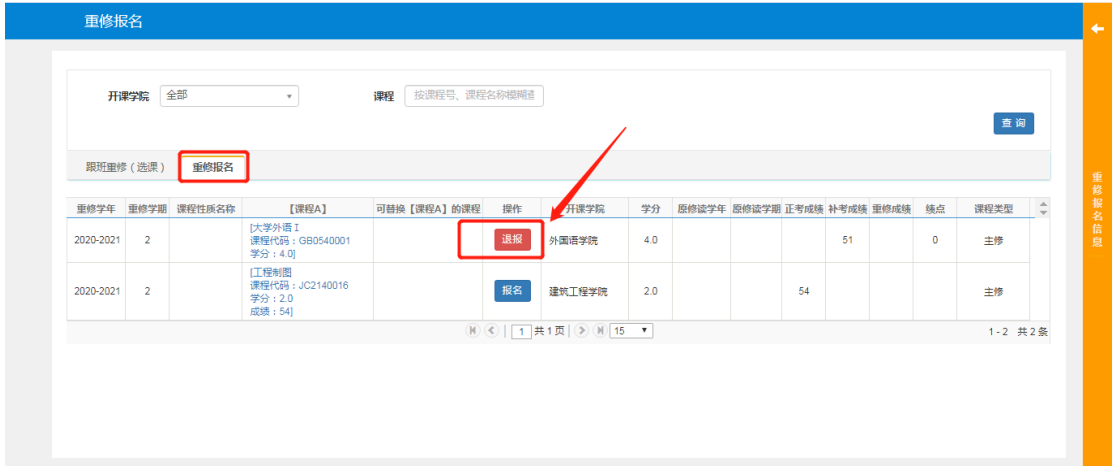

## **4** 查看报名信息

学生报名后,点击右边的黄色框可以查看到学生重修报名的具体信息。

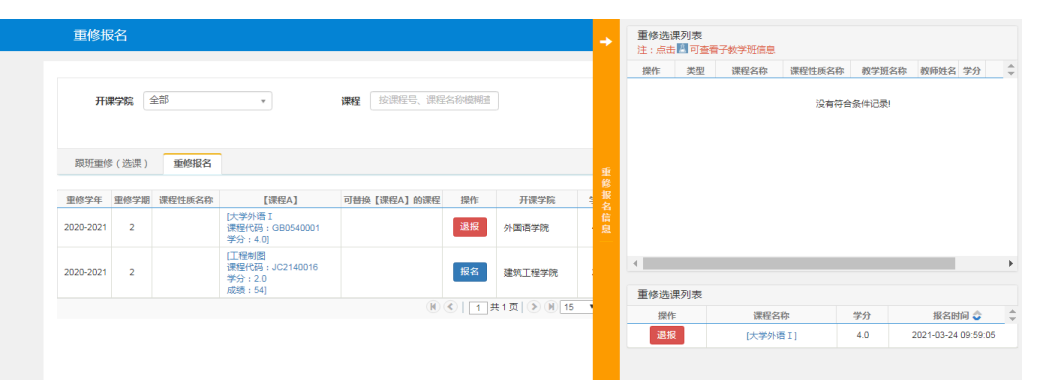